# **ปฏิบัติการที่ 3**

## **การค านวณค่าสถิติเชิงพรรณาจากตารางข้อมูลหลัก**

#### **วัตถุประสงค์**

- 1. เพื่อให้สามารถใช้เครื่องมือวิเคราะห์ข้อมูลในการคำนวณค่าสถิติเชิงพรรณนา เพื่ออธิบายลักษณะของ ข้อมูลได้
- 2. เพื่อให้สามารถใช้เครื่องมือวิเคราะห์ข้อมูลในการคำนวณหาค่าสหสัมพันธ์ (Correlation) ระหว่างตัว แปรได้

## **ชุดข้อมูลปฏิบัติการ**

- − ชุดข้อมูล Iris (สำหรับการสาธิต)
- − ชุดข้อมูล Airfoil Self-Noise (สำหรับการฝึกปฏิบัติการ)

## **ขั้นตอนปฏิบัติการ**

ขั้นตอนปฏิบัติการ มีดังนี้

- 1. เปิดโปรแกรม Orange
- 2. ทำการบันทึก workspace โดยไปที่เมนู File เลือก Save จากนั้นทำการตั้งชื่อไฟล์ในรูปแบบ Practice\_03\_id.ows โดยแทน id ด้วยรหัสนักศึกษา แล้วกดปุ่ม Save
- 3. นำชุดข้อมูลจากแฟ้มข้อมูล iris.csv เข้าสู่โปรแกรม Orange โดยใช้โมดูล CSV File Import
- 4. ตรวจสอบและเปลี่ยนชนิดข้อมูลของตัวแปร โดยใช้โมดูล Edit Domain (ดูปฏิบัติการที่ 2) กำหนดให้แต่ ละตัวแปรต้องมีชนิดข้อมูล ดังนี้

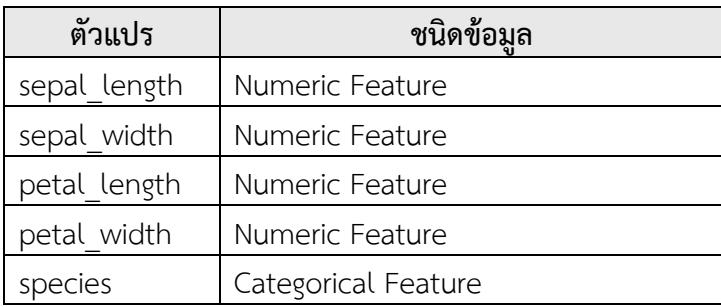

5. หากนำโมดูล Feature Statistics มาต่อเข้ากับโมดูล Edit Domain ดังรูป

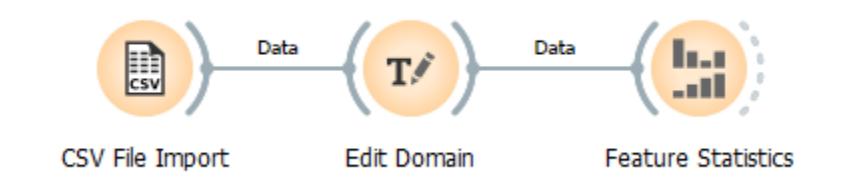

6. ดับเบิลคลิกที่โมดูล Feature Statistics จากปรากฏหน้าต่างแสดงผลลัพธ์ค่าสถิติเชิงพรรณาของแต่ละตัว แปรในชุดข้อมูล ดังรูป

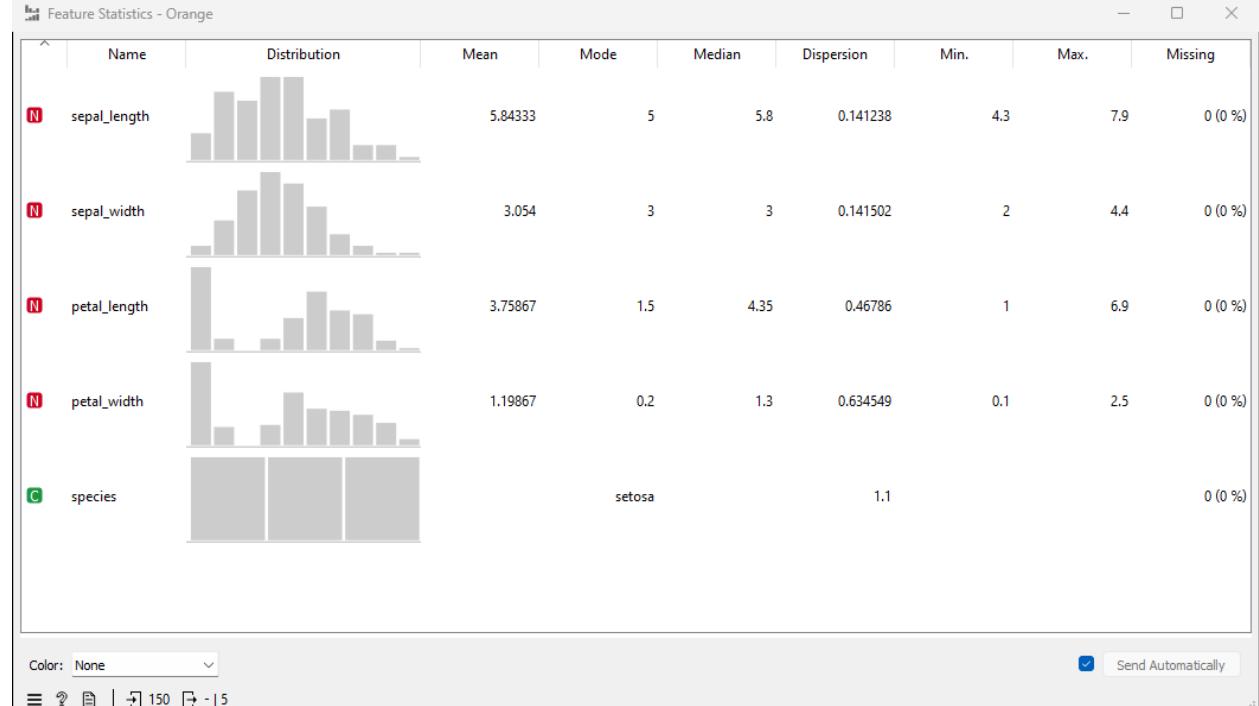

- 7. สังเกตลักษณะการกระจายและค่าสถิติเชิงพรรณนาของข้อมูลแต่ละตัวแปร
- 8. คำนวณหาค่าสหสัมพันธ์ระหว่างตัวแปรเชิงตัวเลขแต่ละตัวแปร โดยใช้โมดูล Correlations
- 9. คลิกเลือกโมดูล Correlations จะปรากฎโมดูลใน workspace จากนั้นคลิกเชื่อมโมดูล Edit Domain (นำ ผลลัพธ์จากโมดูล Edit Domain ไปใช้ต่อ) จากด้าน output เข้าสู่โมดูล Correlations ด้าน input ดังรูป

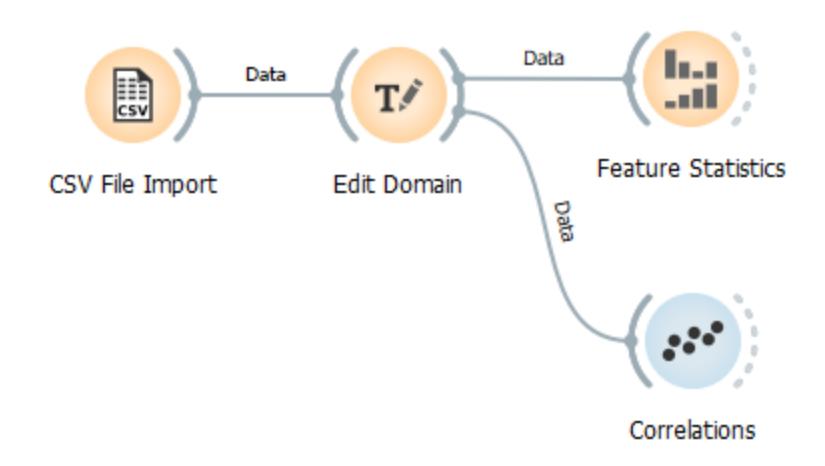

10. ดับเบิลคลิกที่โมดูล Correlations จากปรากฏหน้าต่างแสดงค่าสหสัมพันธ์ระหว่างตัวแปรเชิงตัวเลขแต่ละ คู่ที่เป็นไปได้ ดังรูป

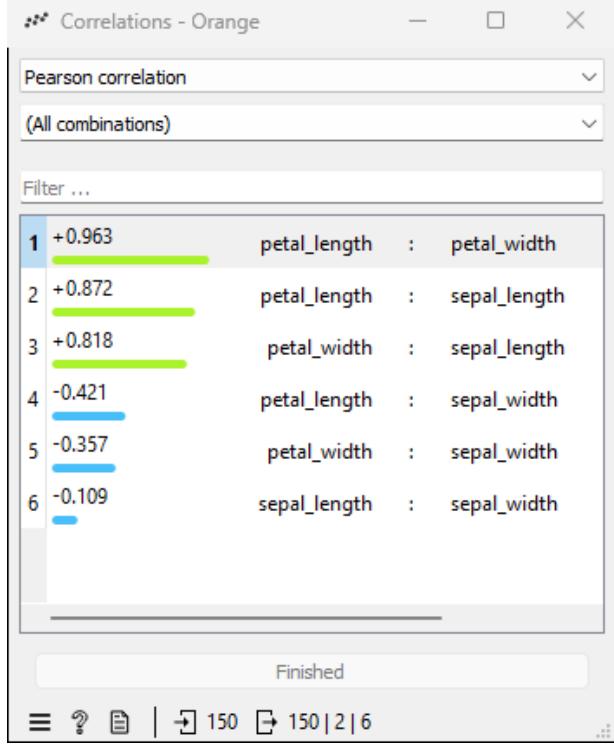

11. สังเกตและอภิปรายค่าสหสัมพันธ์ระหว่างตัวแปรเชิงตัวเลขแต่ละคู่ที่เป็นไปได้

#### **แบบฝึ กปฏิบัติการ**

ให้นักศึกษาทำแบบฝึกปฏิบัติการ ตามลำดับขั้นตอนต่อไปนี้

- 1. ให้นักศึกษานำชุดข้อมูล Airfoil Self-Noise จากแฟ้มข้อมูล airfoil self noise.csv เข้าสู่โปรแกรม Orenge
- 2. คำนวณค่าสถิติเขิงพรรณาของแต่ละตัวแปรในชุดข้อมูล airfoil self-noise โดยใช้โมดูล Feature Statistics แล้วศึกษาและอภิปรายผลลัพธ์
- 3. คำนวณค่าสหสัมพันธ์ของแต่ละคู่ตัวแปรในชุดข้อมูล airfoil self-noise โดยใช้โมดูล Correlations แล้ว ศึกษาและอภิปรายผลลัพธ์
- 4. **สิ่งที่ต้องส่งเป็นการบ้าน** ทำการบันทึกไฟล์ workspace ของนักศึกษา โดยตั้งชื่อไฟล์ในรูปแบบ Lab\_03\_id.owsโดยแทน id ด้วยรหัสนักศึกษา ส่งผ่านเว็บไซต์ http://hw.cs.science.cmu.ac.th